<span id="page-1-0"></span> $\blacksquare$ , [BioStar 2,](http://kb.supremainc.com/knowledge/doku.php?id=tag:biostar_2&do=showtag&tag=BioStar_2) [TLS,](http://kb.supremainc.com/knowledge/doku.php?id=tag:tls&do=showtag&tag=TLS)  $\blacksquare$ 

<span id="page-1-1"></span>BioStar

 $2.6$ 

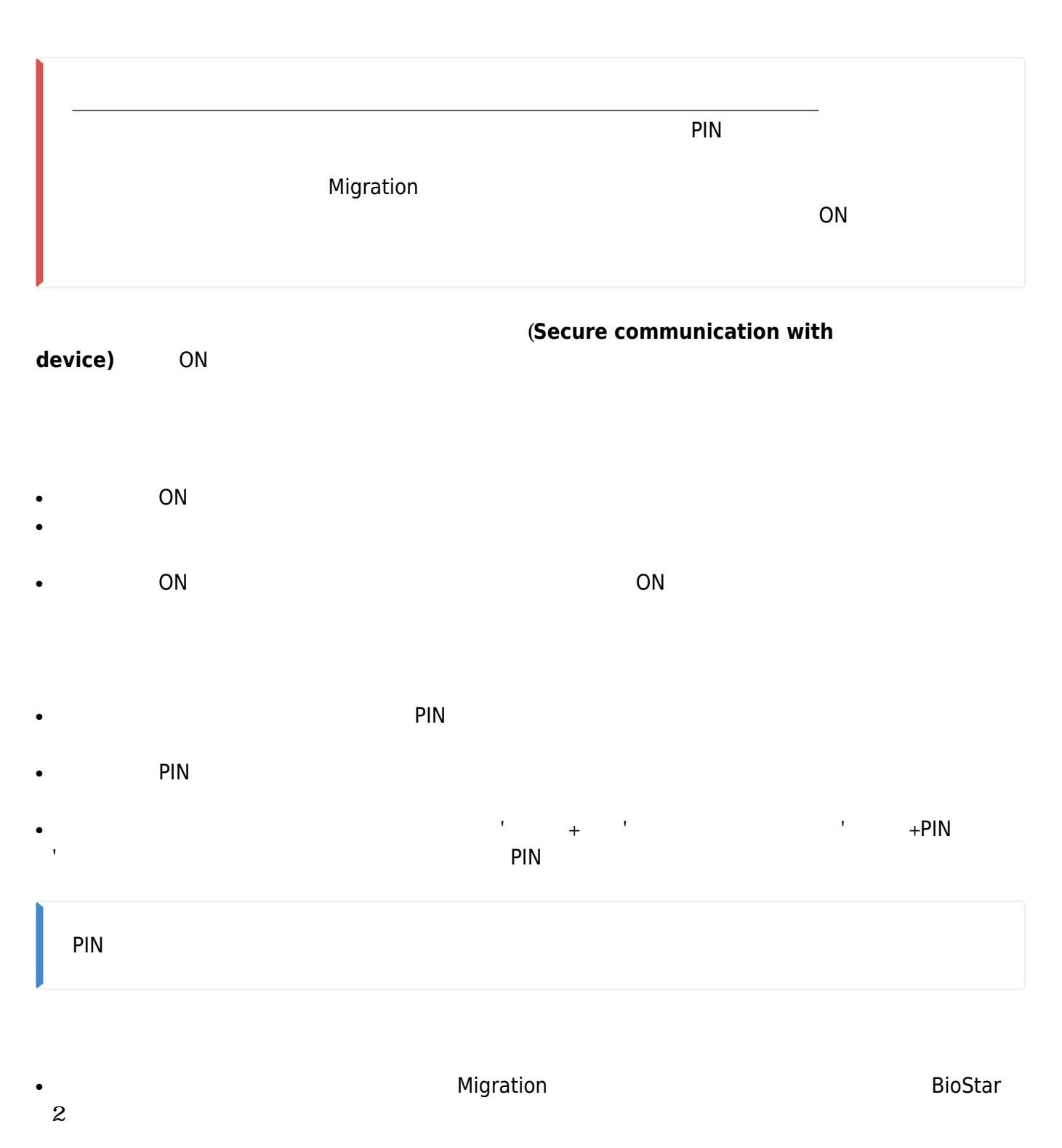

<span id="page-2-0"></span>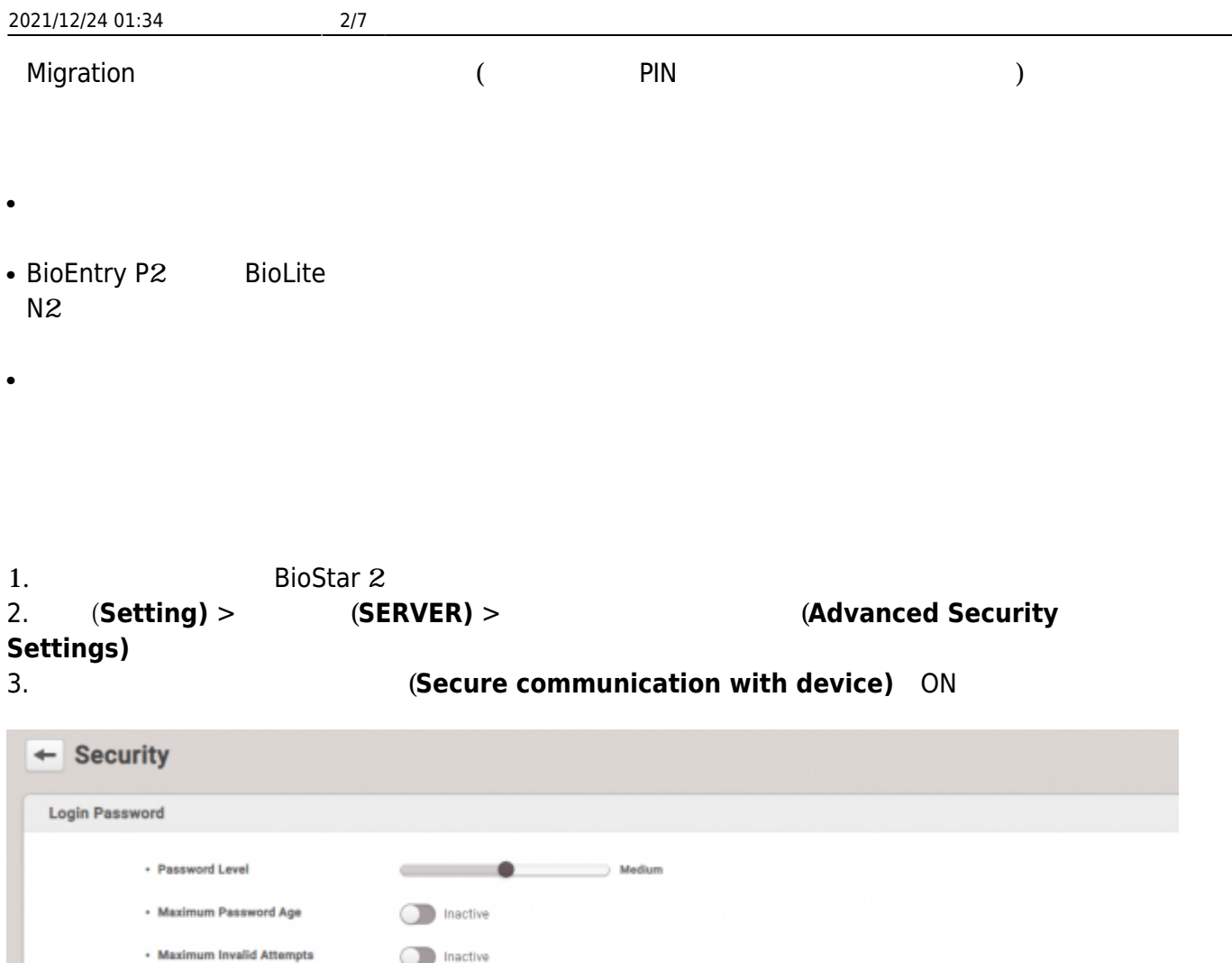

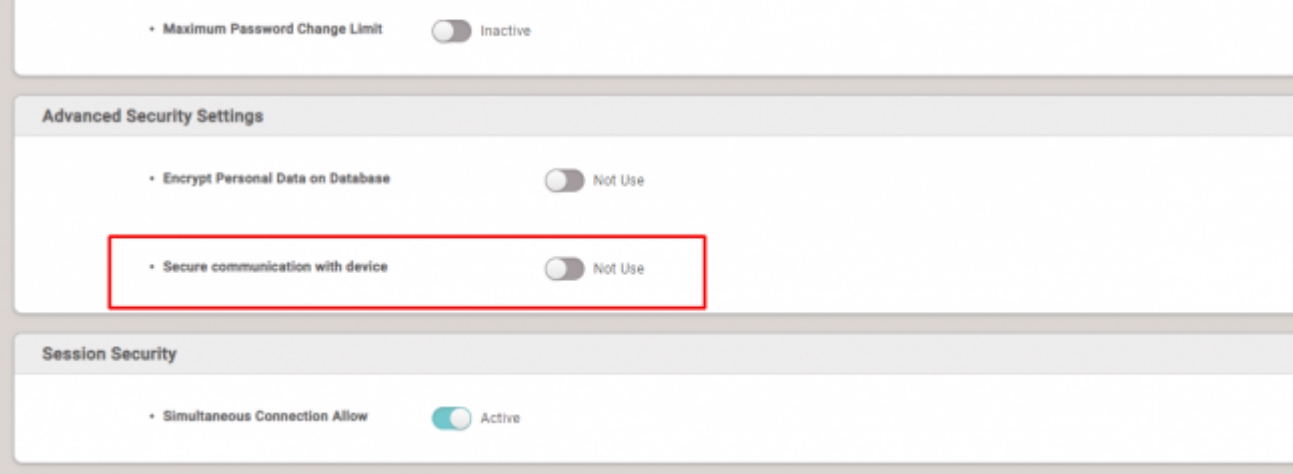

4. 警告ポップアップが表示さたら、**続行(Continue)**をクリックしてください。 5. **the studies of the server & device encryption key manual** management) ON e. The state of the state of the state of the state of the state of the state of the state of the state of the state of the state of the state of the state of the state of the state of the state of the state of the state o

- http://kb.supremainc.com/knowledge/

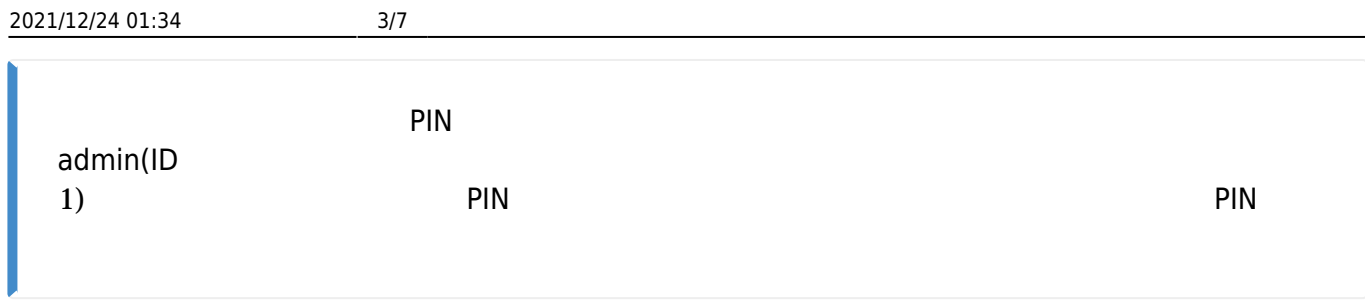

7. **(Encryption Key)** (**Change**)

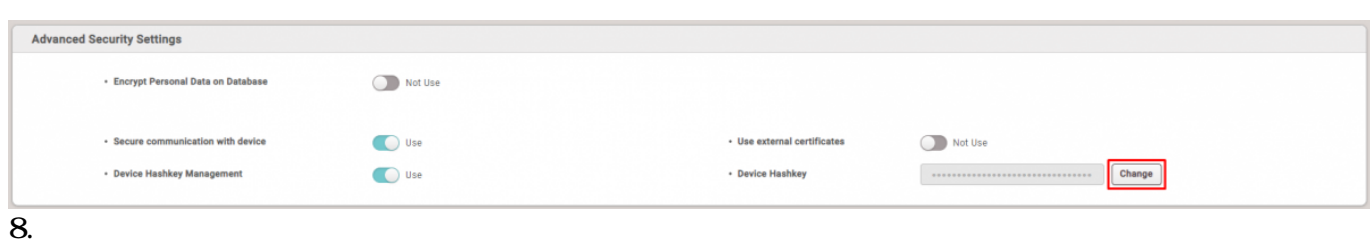

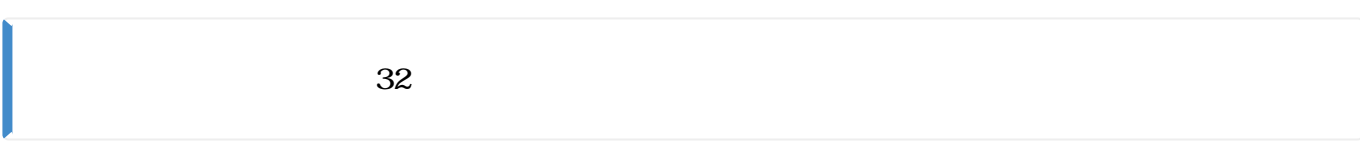

## 9.  $admin(1D 1)$ <br>10.  $(OK)$ 10. **確認(OK)**をクリックしてください。

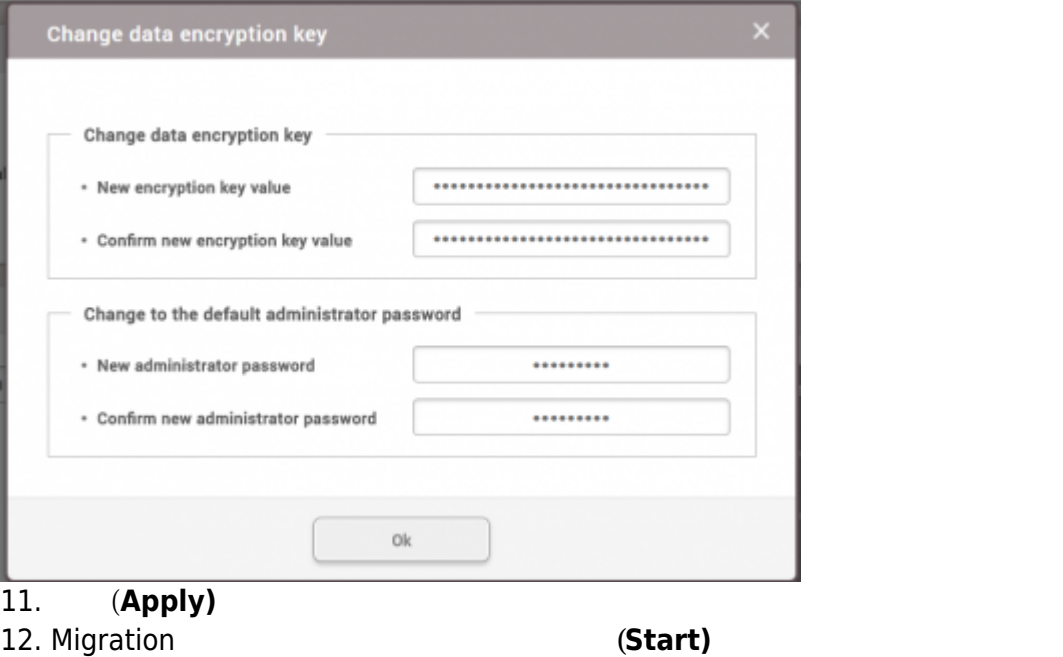

13. Migration

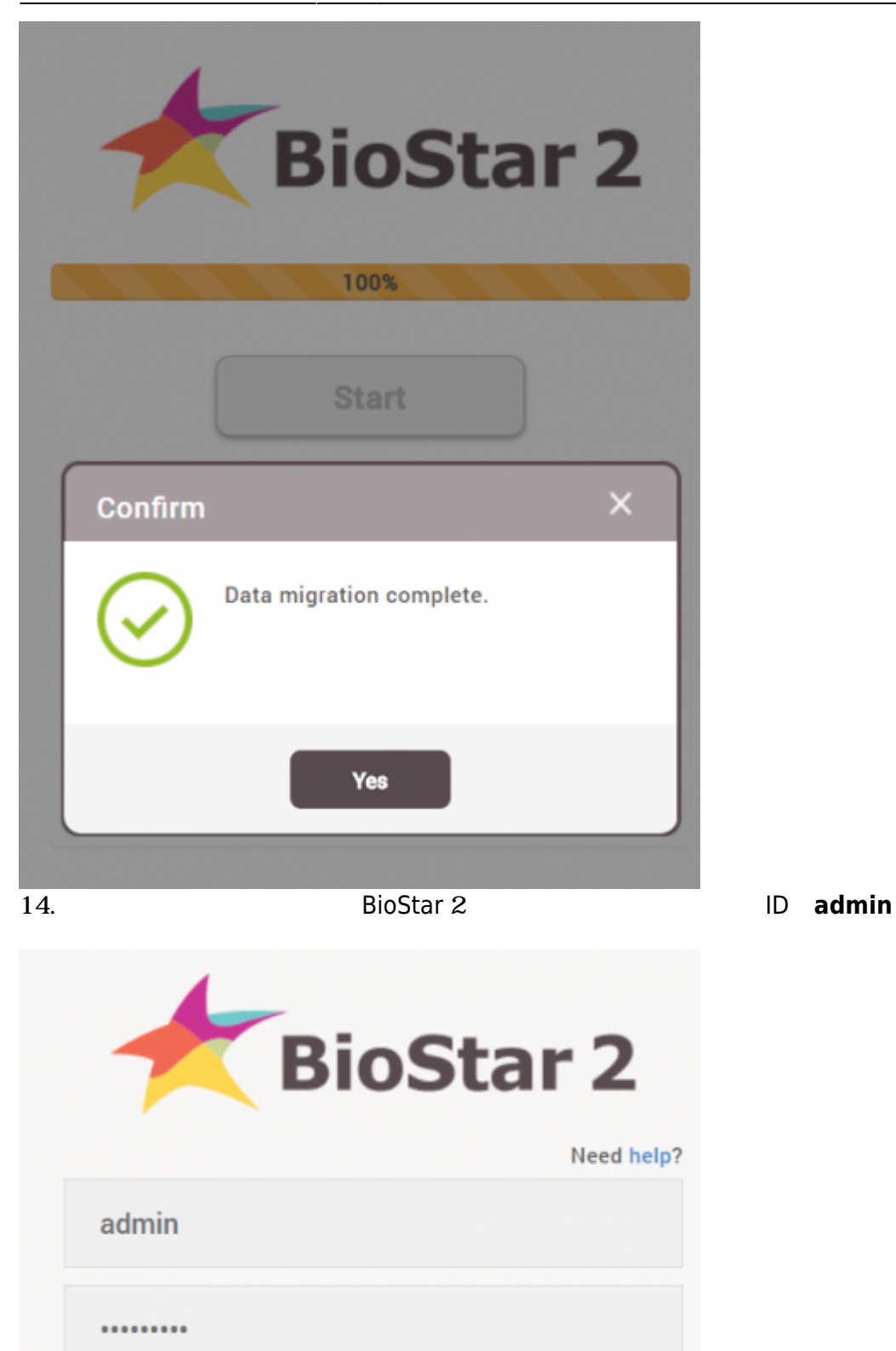

Login

<span id="page-4-0"></span> $\mathsf{PIN}$ 続行するには全てのユーザーパスワードおよびPINを削除しなければなりません。

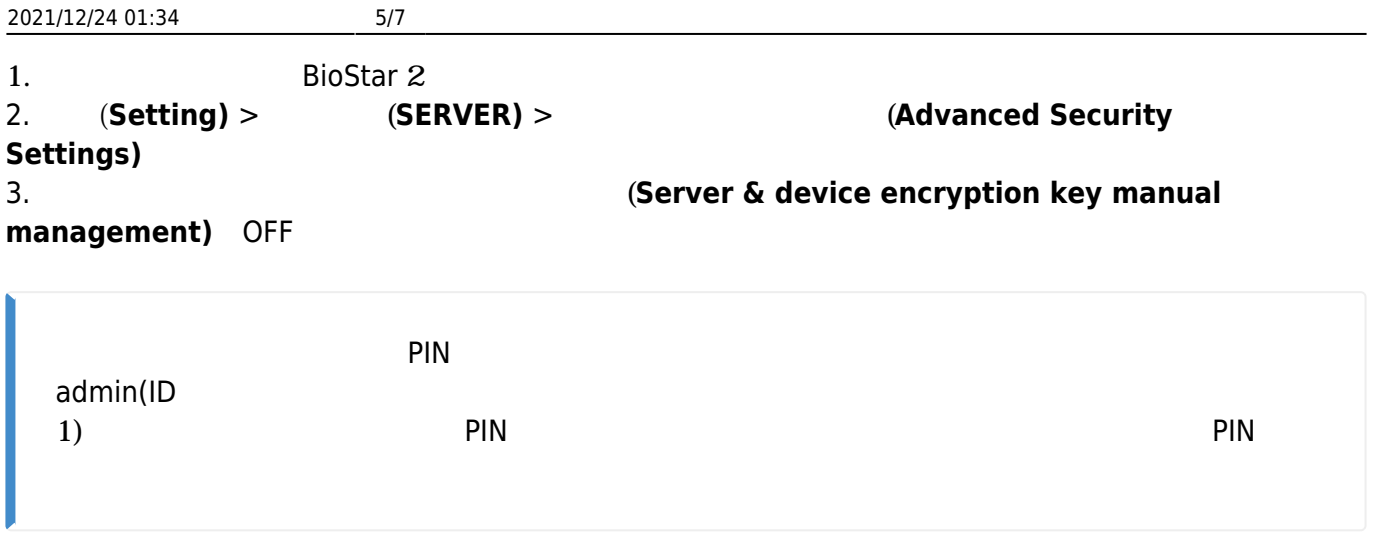

 $4.$ 

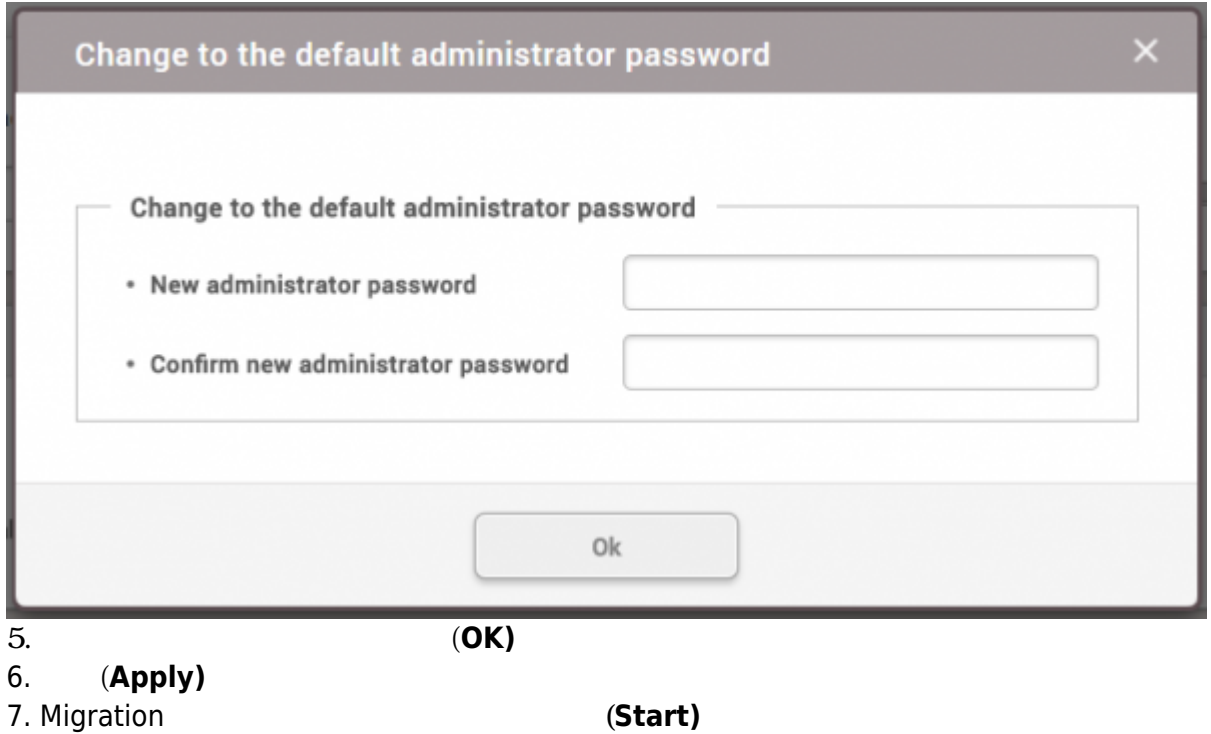

8. Migration

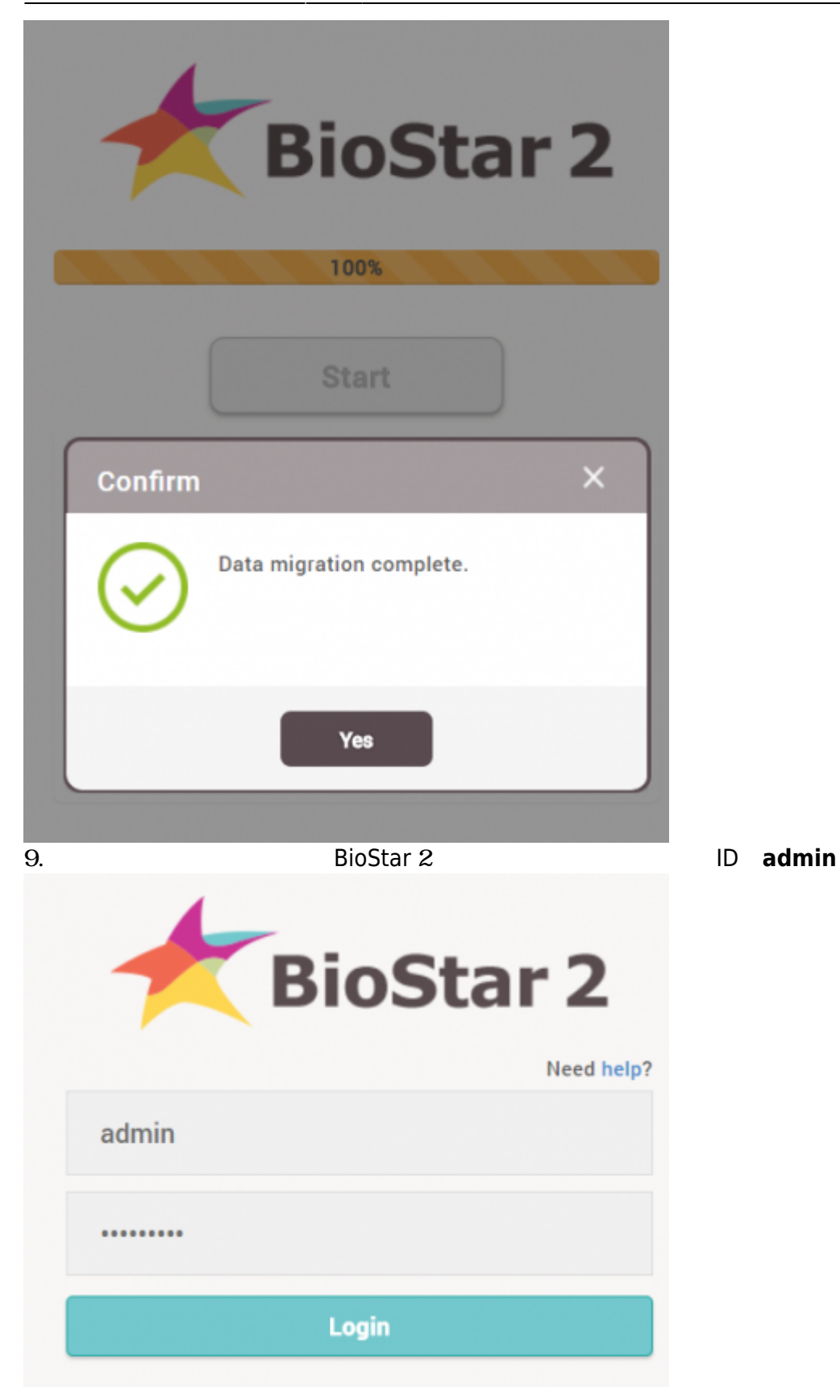

From: <http://kb.supremainc.com/knowledge/> -

Permanent link: **[http://kb.supremainc.com/knowledge/doku.php?id=ja:how\\_to\\_manually\\_manage\\_server](http://kb.supremainc.com/knowledge/doku.php?id=ja:how_to_manually_manage_server_device_encryption_key) [\\_device\\_encryption\\_key](http://kb.supremainc.com/knowledge/doku.php?id=ja:how_to_manually_manage_server_device_encryption_key)**

Last update: **2019/08/22 09:20**